## X-Bows Driver 5.0.0.6

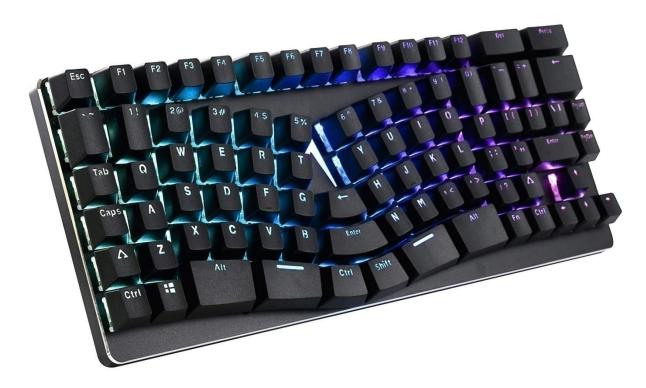

Primary concept: X-Bows is a keyboard with five different Layers.

\*Standard layer: not programmable, the key value is exactly the same as displayed on the key cap;

\*Driver layer: programmable, settings take effect when the driver is operating;

\*Custom layer 1-3: programmable, settings could be stored in the X-Bows on-board memory chip. Can be used without the driver and on different computers.

Note: The Fn key is not programmable.

## Switching Layers

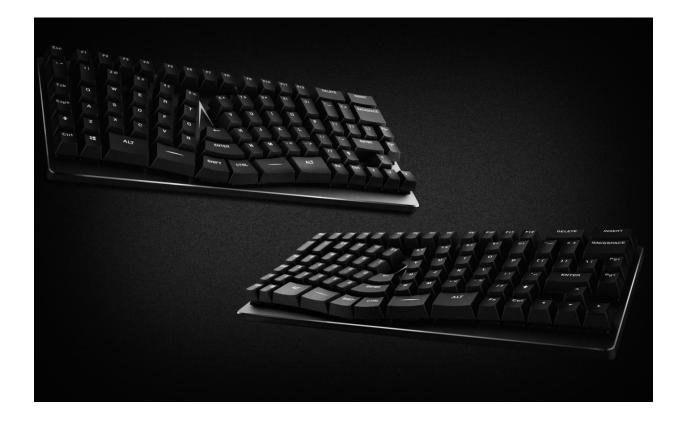

 Switch Layers by pressing Fn+F9, Fn+F10, Fn+F11, Fn+F12.
 Fn+F9=Driver layer
 Fn+F10=Custom layer1
 Fn+F11=Custom layer2
 Fn+F12=Custom layer3

2. Switch Layers using FnX function (Layer switching shortcut).

FnX is a shortcut key specified by the user in an editable Layer to switch between Layers. When pressed, it switches to the specified Layer. When released, it returns to the current Layer.

#### Adding and DIY lighting effects **Recording macro** 0 🕈 -Priver Layer | Custom Layers 🔅 DIY Lights Custom Layer1-3 Macro List X-BOWS Setting **Driver Layer** Mapping key value ≁ Setting macro key 11 Clear Flash Light shLigh Setting shortcut key 7 Key base function set Number Pad Media Mouse System&Net Disable Model : XK-86 RGB-US Primary 0 Esc LShif LCti Win LAIt Space RAI App V ~

## Key Mapping

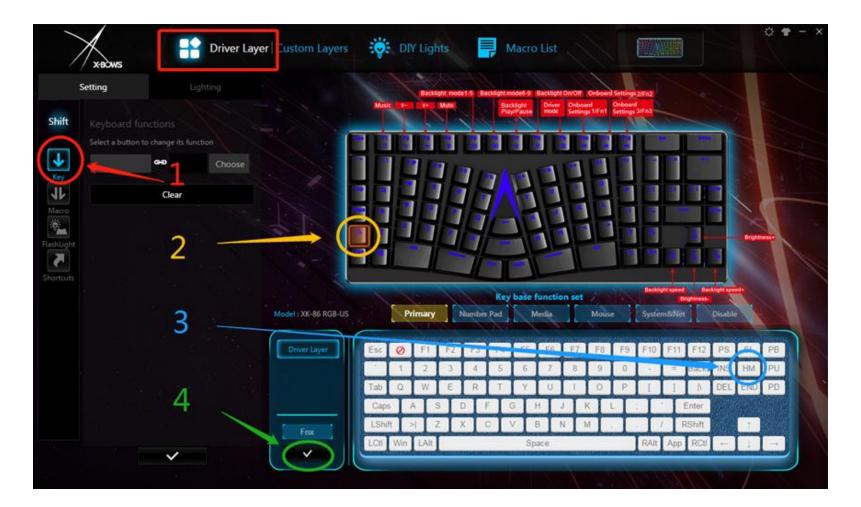

Example: Map the left Shift key to the Home key in the Driver Layer.

In each editable Layers, users can use this method to change the Qwerty layout to Dvorak layout.

## MACRO List

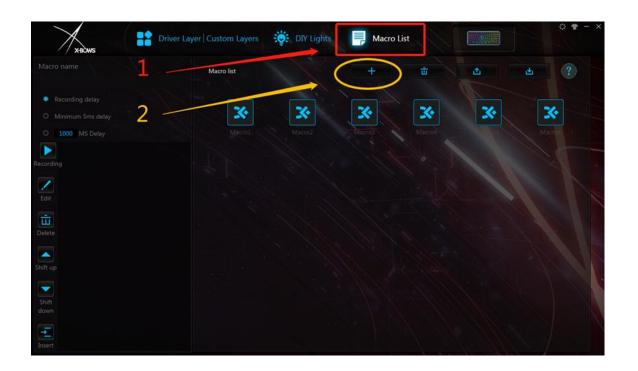

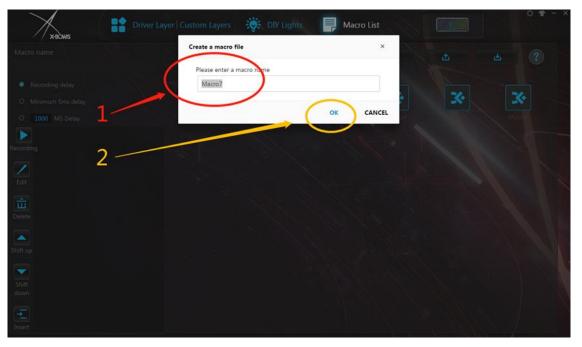

Click "Macro", then click "+" to add a macro.

Name the macro in the pop-up dialog box, and click OK to save it.

### MACRO List

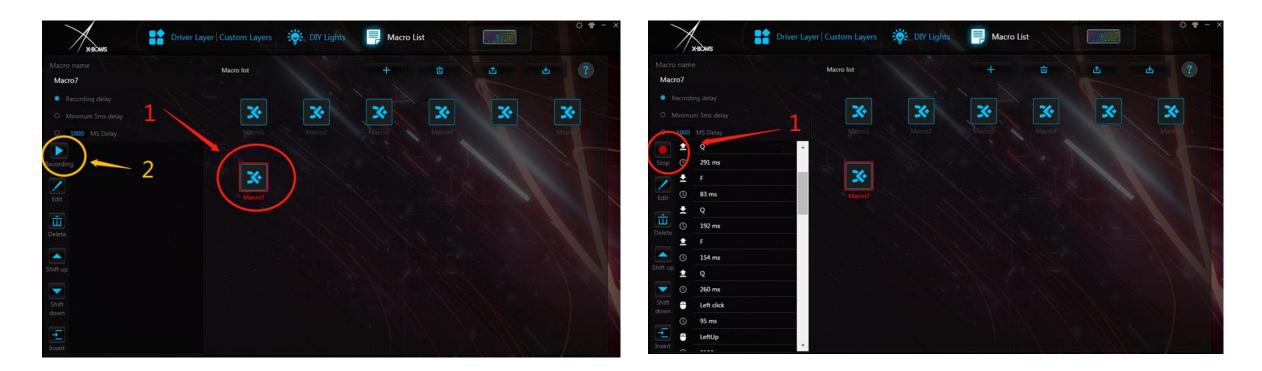

Click "Recording" on the left and operate the keyboard to start recording macro.

Click "Stop" to complete the recording

### MACRO List

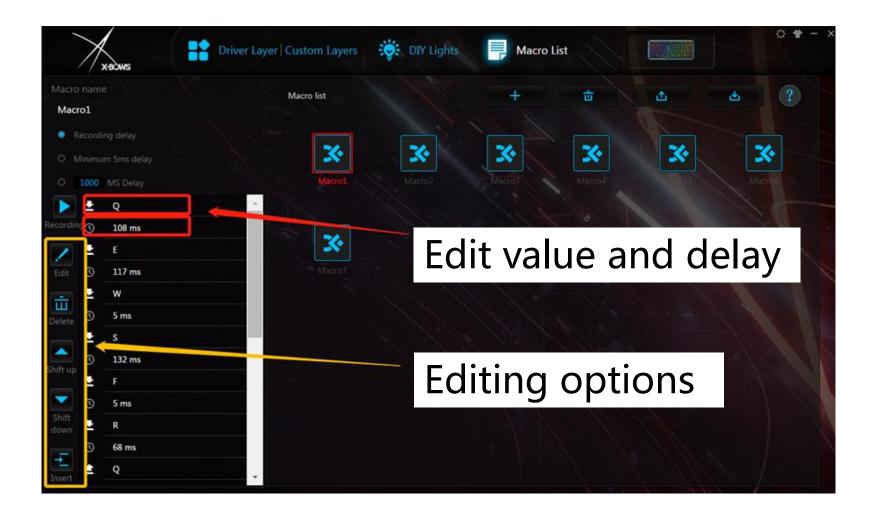

Click the key value and time in the dialog box to edit it.

## MACRO Mapping

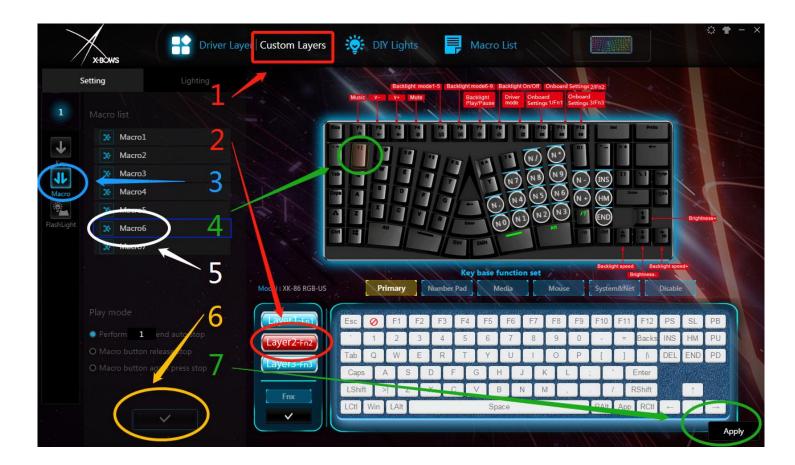

Example: Specify "1" key to perform Macro6 in Custom layer2

Select:

"Custom layer"
"Layer2"
"Macro"
"1"
"Macro6"
click "√" to save
click "Apply"

## Flash Lighting

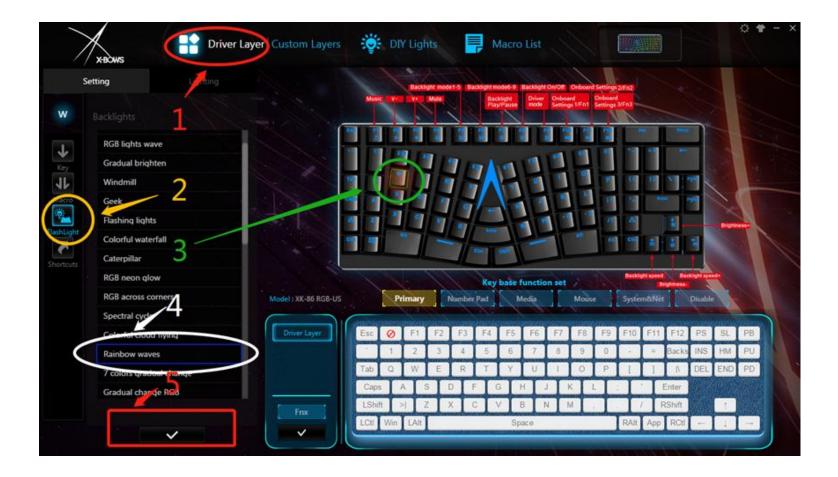

#### Just for fun

When a key is being pressed, the entire keyboard will flash a preset lighting effect.

#### Example:

When "W" is being pressed, Xbows will flash the "Rainbow waves" lighting effect.

### Shortcuts

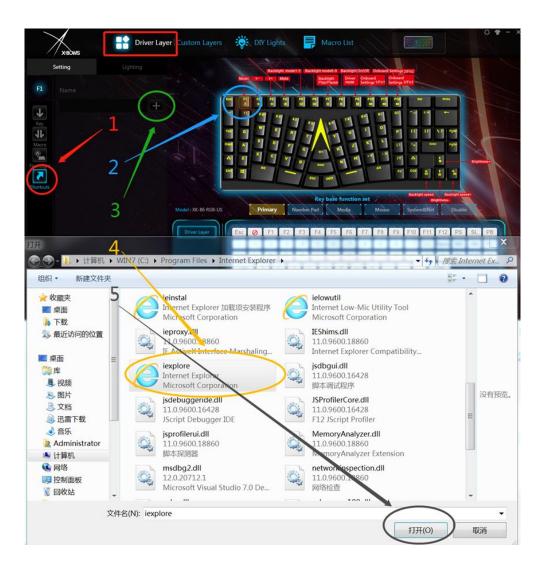

Allow users to map a key to open a program. Only available on the Driver Layer.

#### Example: Set F1 as a shortcut to Internet Explorer

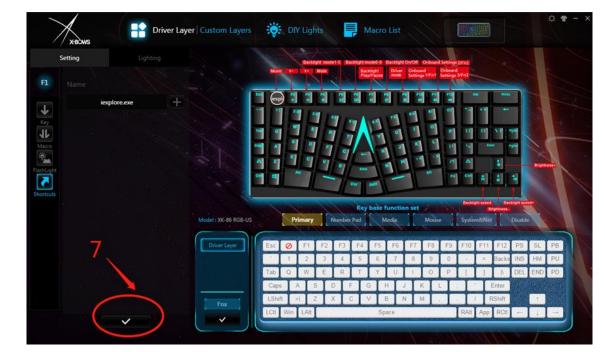

### FnX

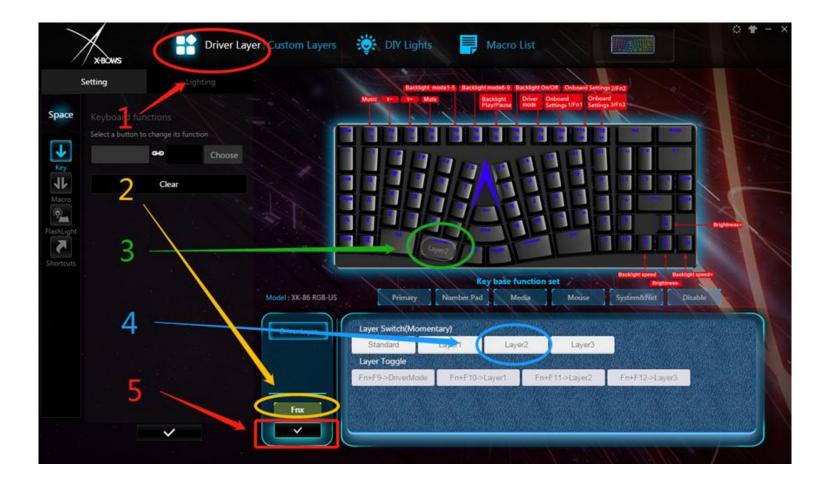

FnX is used as a shortcut key toswitch Layers.When pressed, X-Bows switches toother Layers. When released, X-Bows returns to the current Layer.

#### Example:

Set the left space bar to shortcut for the Driver layer to switch to Custom layer2.

## Numeric Keypad

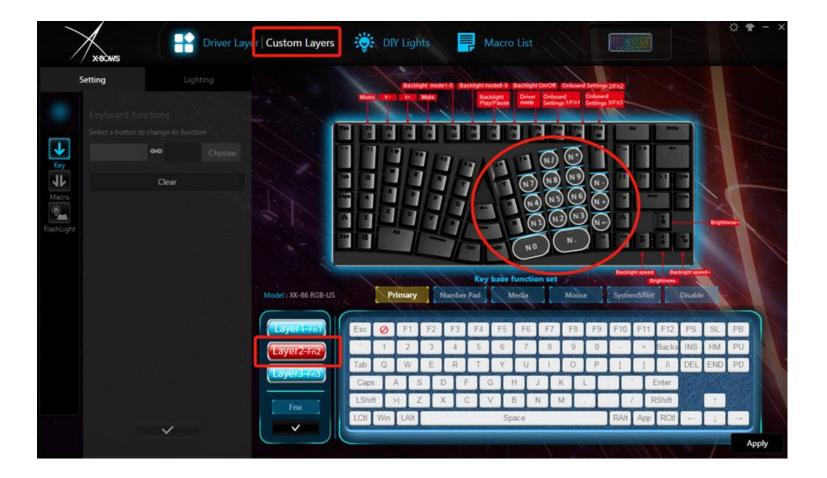

The right hand key area of Custom layer2 is preset with numeric keypad.

## **DIY Lights**

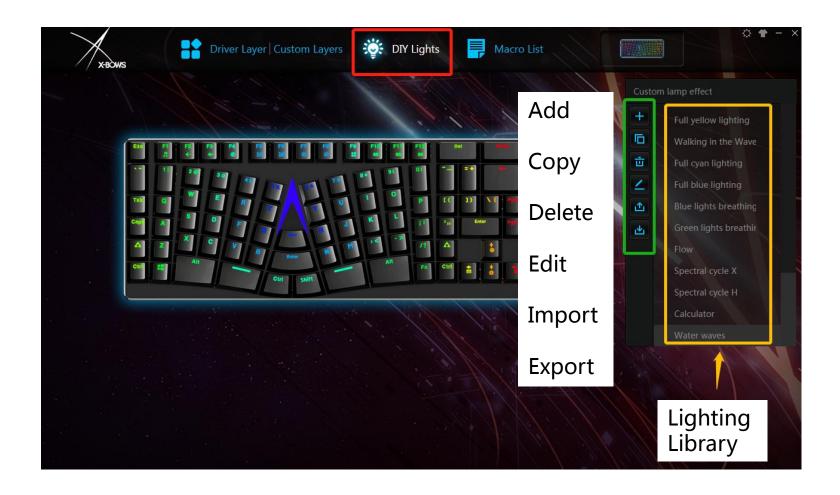

Adding and editing lighting effects

Setting up lighting effect library

# Lighting

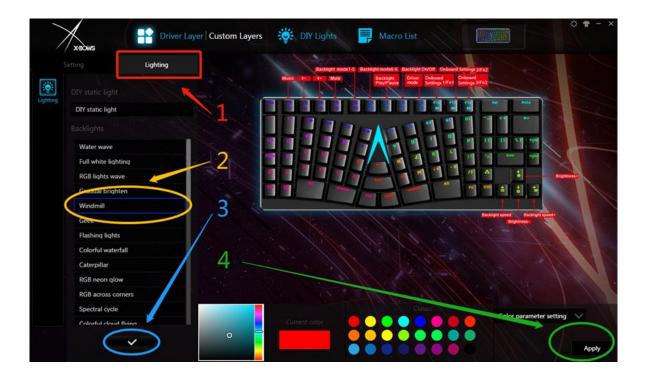

### Change light setting presets

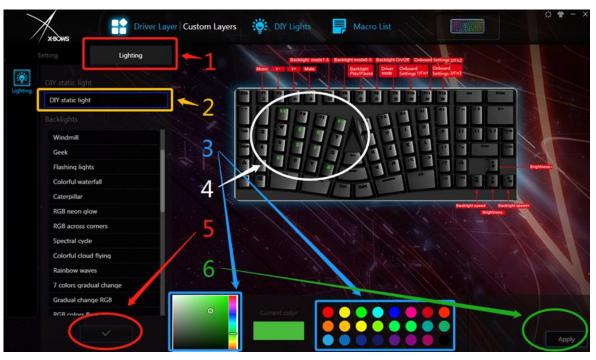

#### DIY static lighting effect

Select color first and select key. Or use the mouse to select multiple keys.